## https://www.100test.com/kao\_ti2020/166/2021\_2022\_VB\_E8\_80\_8 3\_E8\_AF\_95\_E6\_95\_c97\_166220.htm

Windows

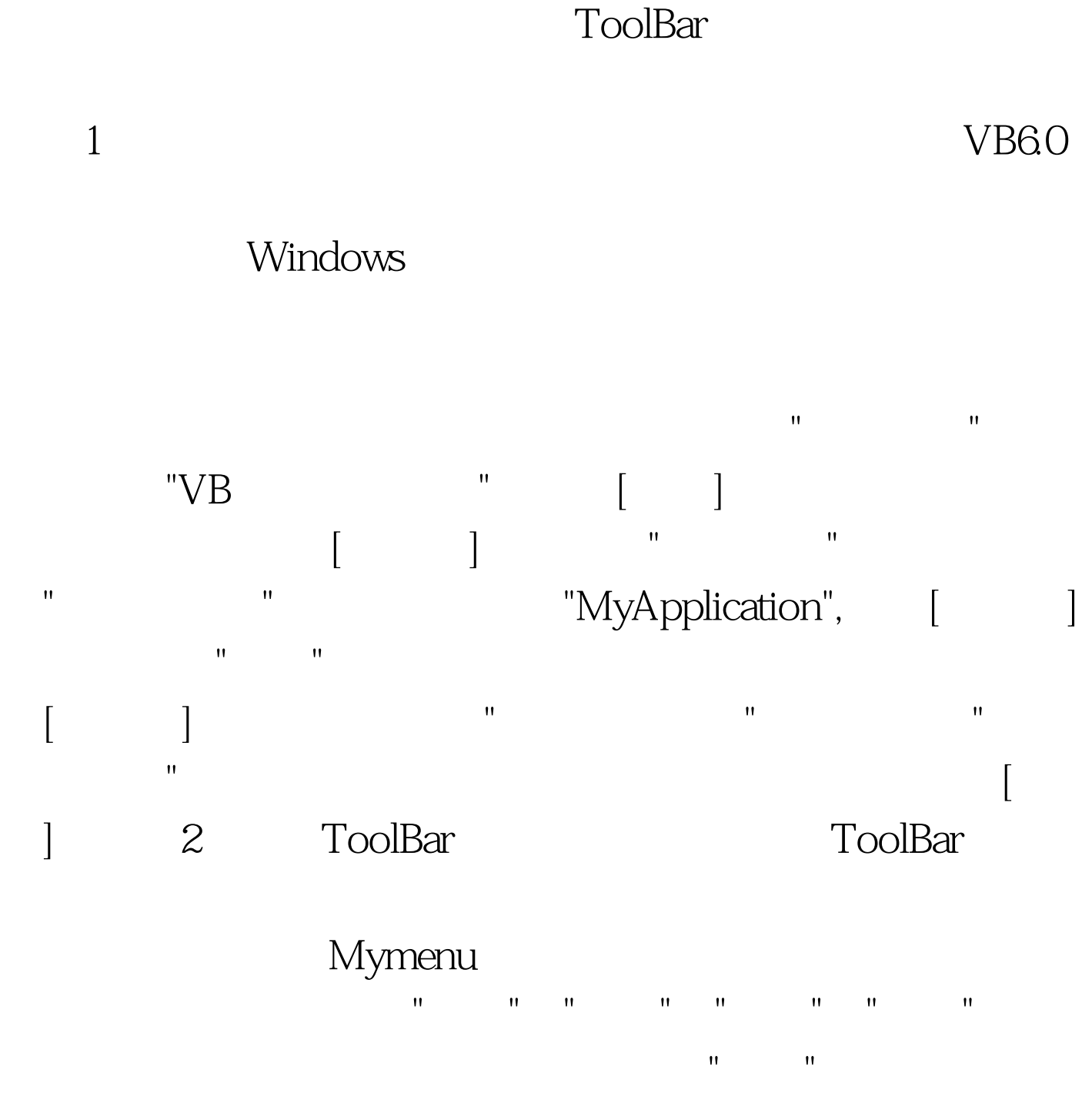

Microsoft Windows Common Controls6.0 ToolBar

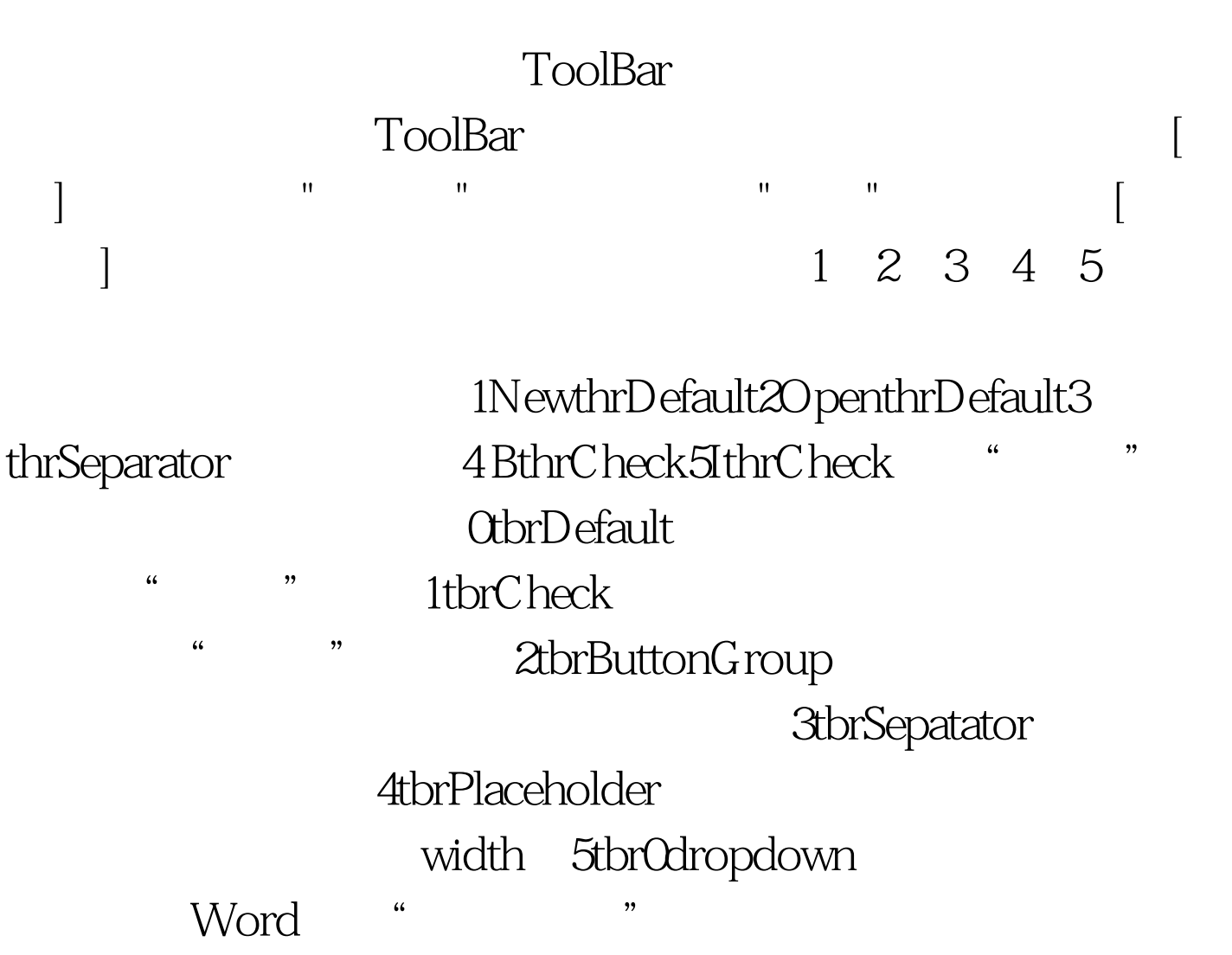

对象,编写Click事件响应代码如下:Private Sub

Toolbar1\_ButtonClick(ByVal Button As MSComctlLib.Button) Select Case Button. Index Case 1 mnuNew\_Click Case 2 mnuOpen\_Click Case 4 mnuBold\_Click Case 5 mnuItalic\_Click End SelectEnd SubPrivate Sub mnuBold\_Click() mnuBold.Checked = Not mnuBold.Checked Text1.FontBold = mnuBold.CheckedEnd SubPrivate Sub mnufotesize\_Click(Index As Integer) Select Case Index Case 0 Text1.FontSize = 20 Case 1 Text1.FontSize = 30 End SelectEnd SubPrivate Sub mnuItalic\_Click() mnuItalic.Checked = Not mnuItalic.Checked Text1.FontItalic = mnuItalic.CheckedEnd SubPrivate Sub mnuNew\_Click() Form1.Caption =  $"$ Text1.Visible = True Text1.Text = ""End SubPrivate Sub

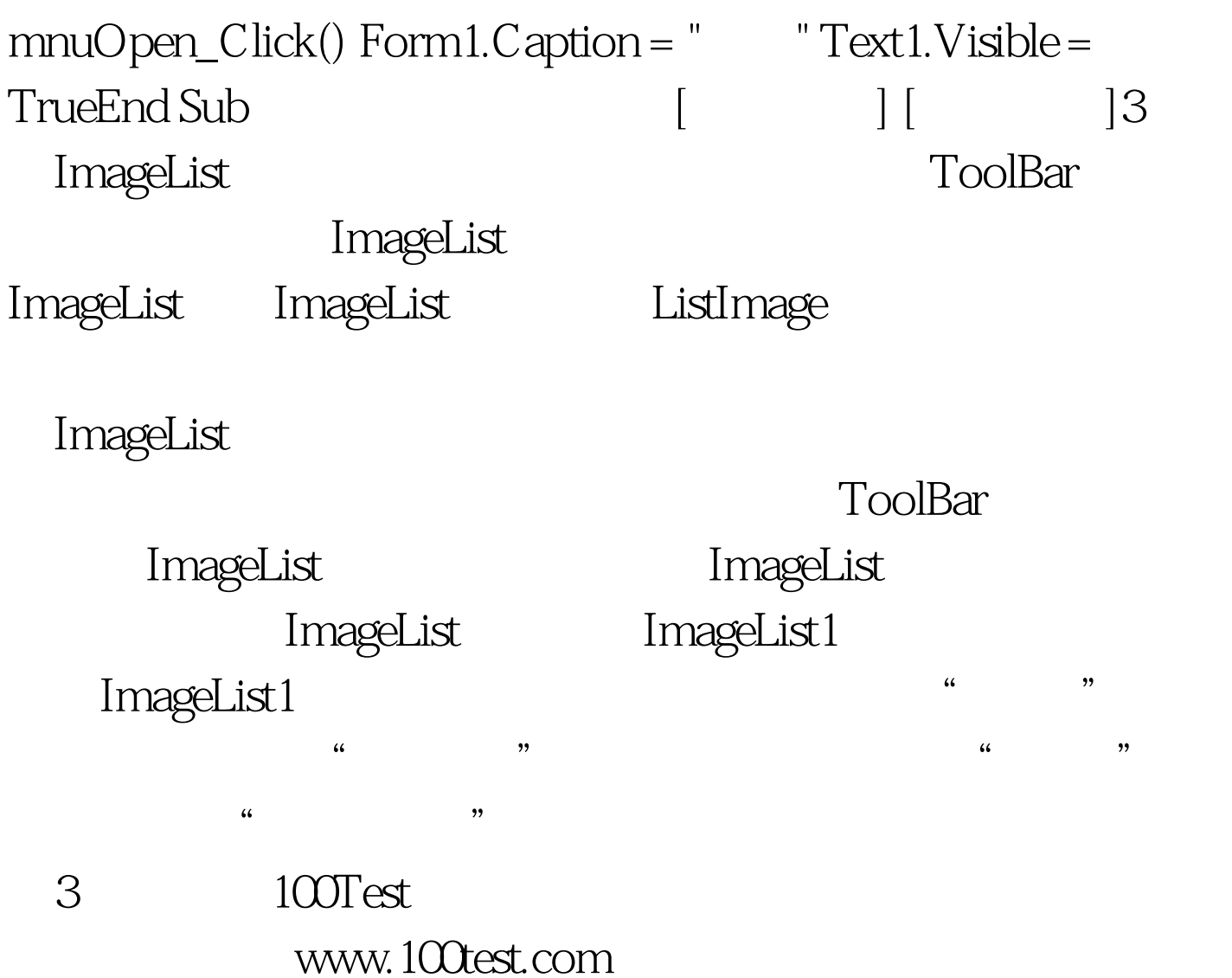